# **WORKDAY EXPENSE DATA ENTRY SPECIALIST ROLE**

You have been assigned the role of **Expense Data Entry Specialist** by your Cost Center Manager (CCM).\* This message contains information specific to your role.

## Business processes you can initiate:

- Create Expense Report
- · Create Spend Authorization
- Check Supplier Request/Invoice (formerly eChecks)

#### Tip Sheets:

- Create Expense Report
- Create Expense Report (UMH)
- · Create Expense Report for Per Diem
- Create Expense Report for Per Diem (UMH)
- Create Expense Report from Spend Authorization
- Create Spend Authorization
- Create Supplier Request/Invoice for Check Requests
- Non-Employee and Student Reimbursement Form
- Workday Finance Reports Matrix

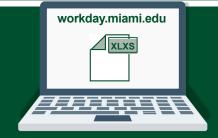

#### Reports

To find the following Reports in Workday, search the name in the search bar: search the name in the search bar:

- "Find Expense Report Lines for Organization"
- · "Find Spend Authorization Lines for Organization"

# **Training:**

To register for Workday's curriculum (mixed – both instructor-led training (ILT) and computer-based learning (CBL) courses available), log into <u>ULearn</u> and search by the complete course name:

- Workday Financial Data Model (FDM) 101 CBL
- Workday: Expenses
- Workday: Check Requests (Formerly eChecks)
- Workday Foundational Concepts CBL

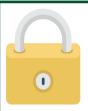

## **Request Security Role Access**

To request a change in security role access in Workday, visit the <u>"Forms"</u> tab on the Workday Finance website to download and complete the appropriate Security Roles Form(s).

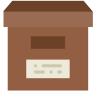

## **Support Materials:**

Frequently Asked Questions (FAQs)

FRS/FDM Conversion Tool

**Business Process Approval Workflows** 

Tip Sheets and Tutorials

Finance Reports in Workday

Workday Finance Glossary

\*To identify your CCM, please view the **Security Roles** tip sheet.

If you have any questions, please contact the UMIT Service Desk: (305) 284-6565 or <a href="mailto:help@miami.edu">help@miami.edu</a>.

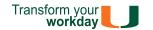